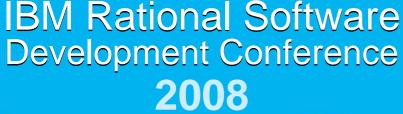

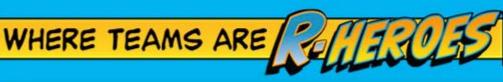

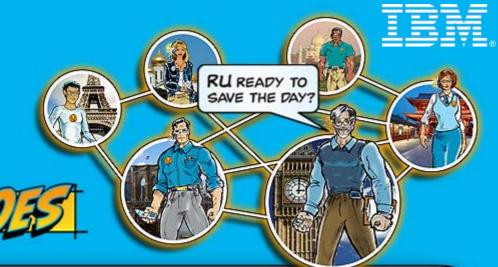

# IBM Rational Asset Manager Governing the Assets of your Enterprise

#### **Grant Larsen**

STSM, Chief Architect – Asset Management, IBM Rational Software gjlarsen@us.ibm.com

#### **Carlos Ferreira**

Product Manager – Rational Asset Manager, IBM Rational Software carlos.ferreira@us.ibm.com

SDP09

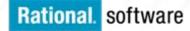

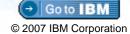

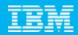

# Agenda

- Concepts
- Configuring Rational Asset Manager for Governance
- Rational Asset Manager Modular Service Offering

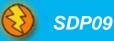

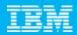

# Agenda

- Concepts
  - Governance
  - Community
  - Process
- Configuring Rational Asset Manager for Governance
- Rational Asset Manager Modular Service Offering

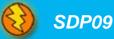

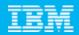

#### **Asset Governance**

- The establishment of
  - Chains of responsibility to empower people
  - Measurement to gauge effectiveness
  - Policies to guide the organization to meet their goals
  - Control mechanisms to ensure compliance
  - Communication to keep all required parties informed

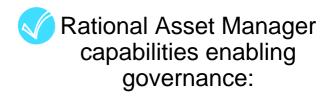

Communities, Review and Approval

Impact Analysis, Metrics, Reporting

Policies, Communities, Information Model, Asset Versioning, ANT

Access Control, Libraries

Notifications, Subscriptions, Discussion Forums, Integrations

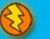

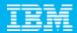

#### What is an Asset?

- An Asset is
  - a collection of Artifacts
  - which provides a solution to a requirement or business need
    - for one or more contexts
    - with instructions for usage
    - and variability points
- What are Artifacts?
  - Workproducts from the software process
    - Requirements, Designs, Models, XML, XSD, Source code, Data, Tests, User Interfaces, Documentation, Service Interfaces, Estimates and so on...
- Kinds of assets
  - Applications, components, business process, information model, patterns, services, frameworks, templates, ...

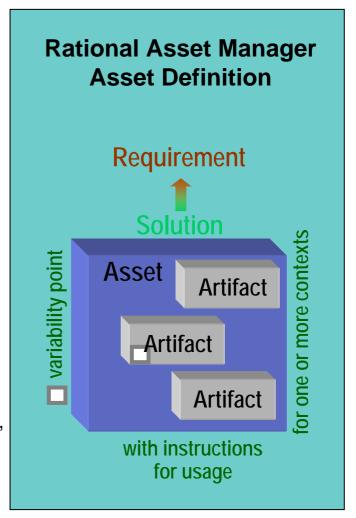

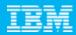

#### What is a Community?

- A community
  - is a target audience for assets.
  - may produce, consume, and manage assets.
- A community may be aligned on organizational boundaries, or for a role, or a project, and so forth.
- Assets may be shared amongst communities

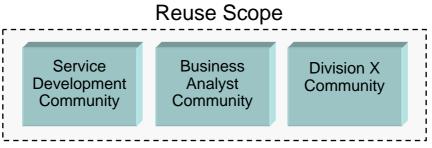

The repository is typically created for a reuse scope.

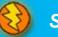

SDP09

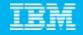

# Rational Asset Manager Architecture

#### Targeted for RAM V7.1

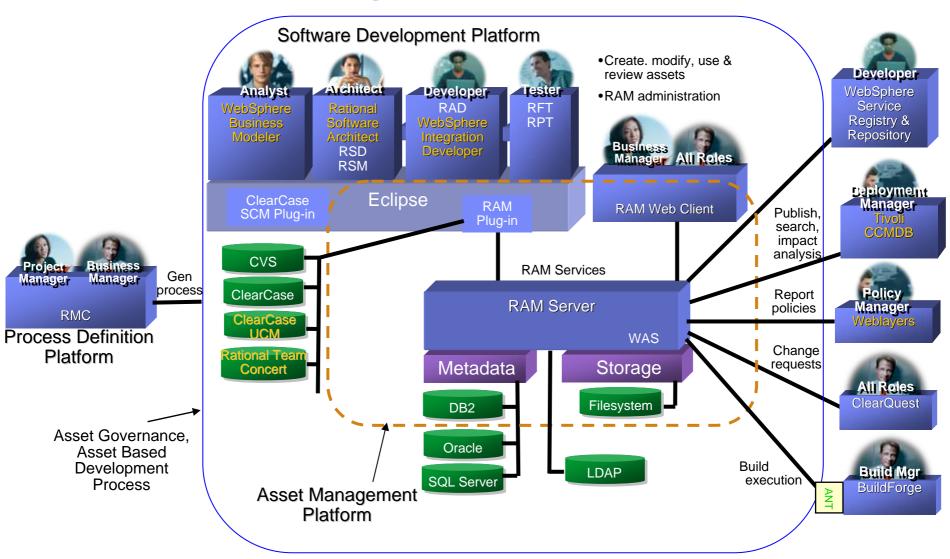

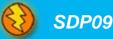

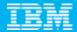

#### RAM Architecture – Minimal Components

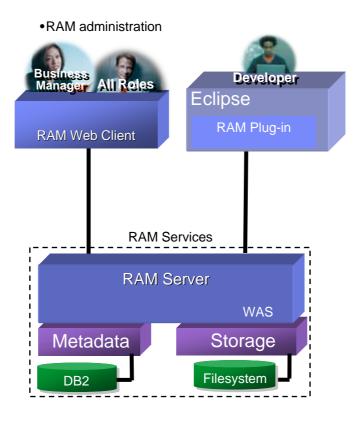

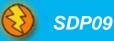

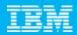

# Major RAM Concepts

- The major RAM concepts include
  - Information Model
  - Assets
  - Communities
- Understanding these concepts and how they relate to each other, enables our ability to configure the repository

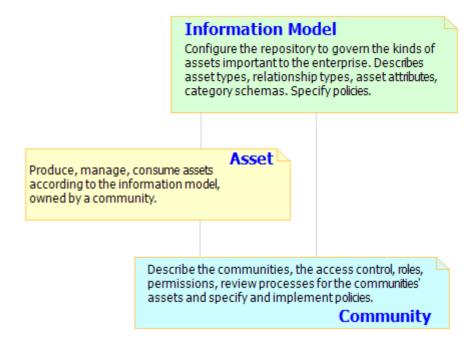

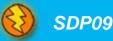

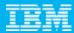

# RAM – Minimal Configuration

- There are only a few required elements to be configured to use RAM
- RAM configuration scales to support many asset management scenarios

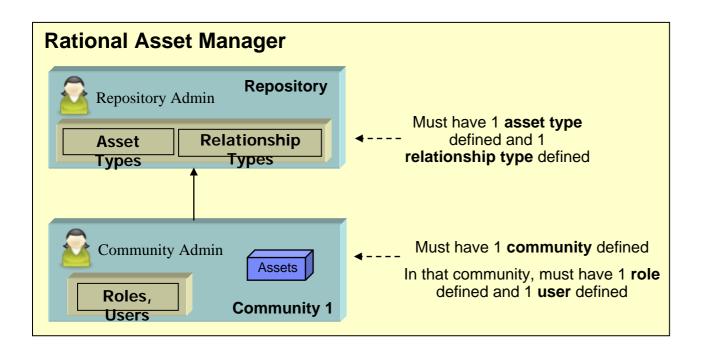

This will allow 1 user to work with assets of 1 type in 1 community. The assets will not be reviewed.

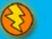

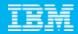

#### RAM Usage Templates

#### The RAM usage templates influence the RAM configuration

- Reuse
  - Harvest existing artifacts, build and share assets to mitigate costs and productivity concerns for analysis, development, testing
- Governance
  - Coordinate and control assets, intellectual property, determining what is shared, versioned, and visible for others to use
- Impact Analysis & Traceability
  - Understand the relationships and impact of assets, such as the relationship amongst development time assets and the relationship to infrastructure assets
  - Creating a map of the key assets of the enterprise
- Broker
  - Govern assets within and across communities, a community describing needs, another community realizing needs and submitting solutions to repository
- SOA / Services
  - Govern service development and publishing into service registry
- Catalog
  - Track assets with largely remote references to artifacts; often leaving them in their original place but using the repository as an entry point for discovery and navigation of references
- Business Intelligence
  - Custom reporting on asset activity, trends, financial impact
- Asset Planning & Roadmap
  - Align assets with requirements and features, defining asset development, rollout, and retirement

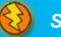

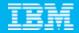

# **RAM Logical Model**

The RAM Logical Model can be configured to support multiple asset management scenarios/templates

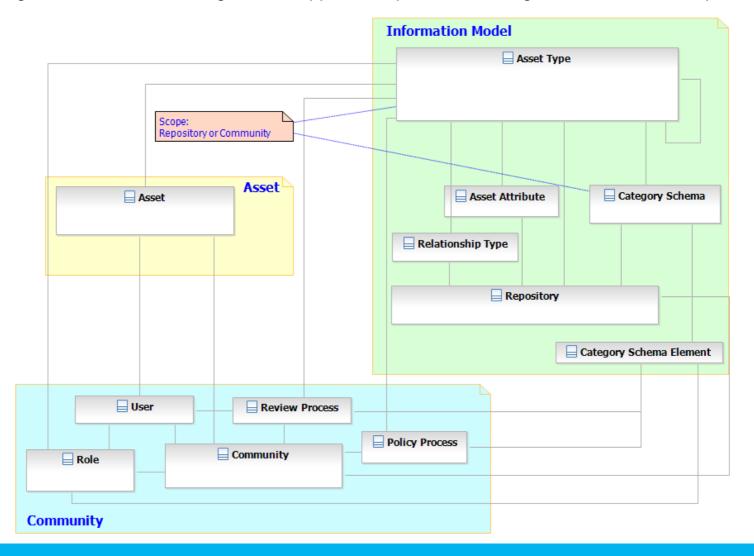

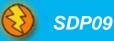

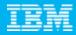

#### Asset Governance Process & Workproducts

- A process should be followed to configure RAM most asset management needs
- The Asset Governance workproducts capture the policies which are configured and enforced in RAM

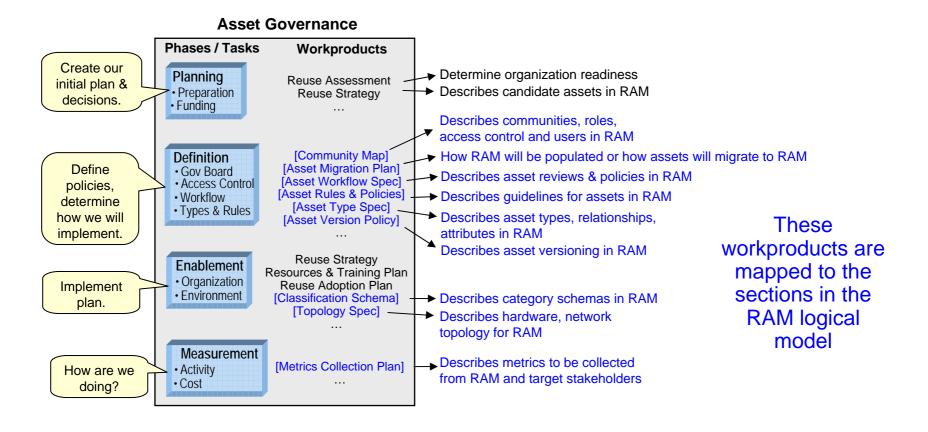

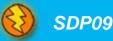

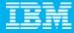

14

# Asset Governance Workproducts - RAM Logical Model

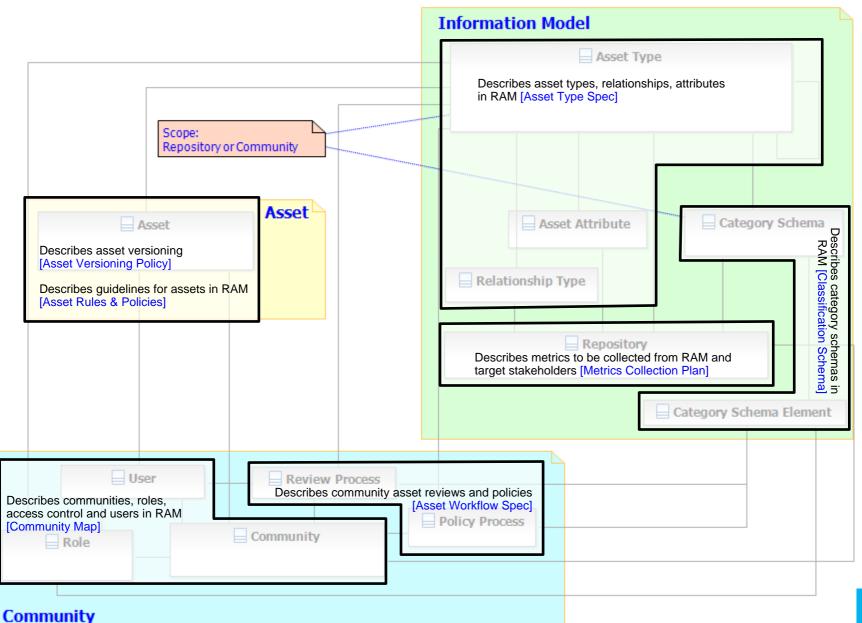

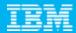

# Agenda

- Concepts
- Configuring Rational Asset Manager for Governance
  - Information Model

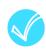

- Asset Types
- Category Schemas
- Relationship Types
- Asset Attributes
- Import / Export
- Asset Versioning
- Communities
- Policies
- Impact Analysis, Metrics, Reporting
- Notifications, Subscriptions, Discussion Forums
- Integrations
- Libraries
- Rational Asset Manager Modular Service Offering

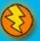

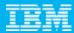

#### Information Model

 The information model is defined at the Repository level, and can be refined at the community level

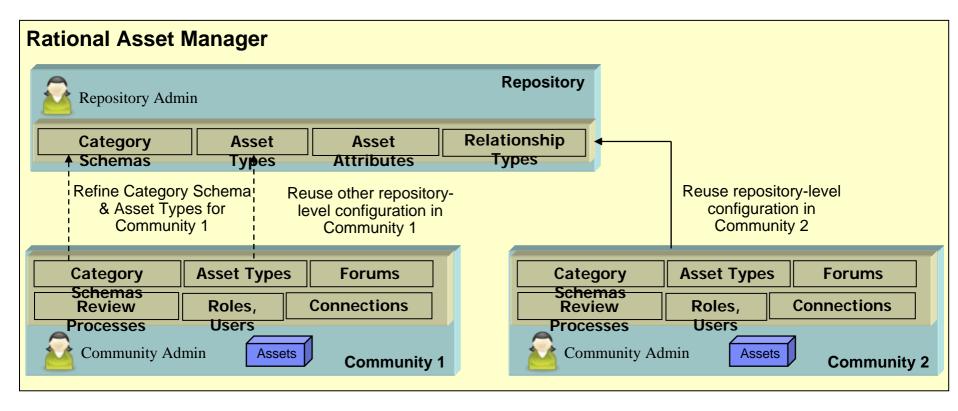

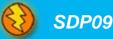

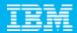

# Information Model: Asset Types

- An asset type describes the structure of assets
- An asset is of one asset type
- When defining asset types, do so from the perspective of the target asset consumer

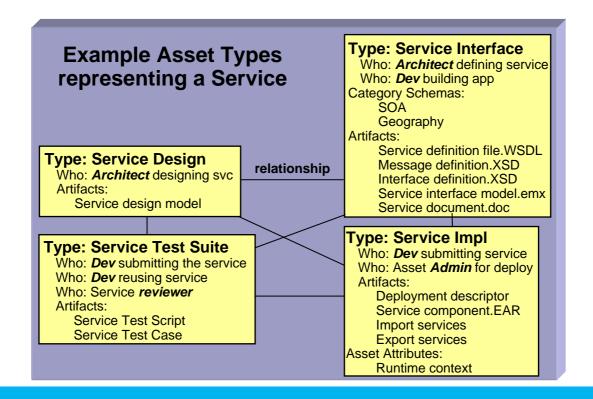

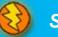

SDP09

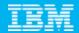

器 Northeast

#### Information Model: Category Schemas

- Category schemas are a form of communication
- A perspective or the business or technical domain or ...
- Used by asset consumers to discover assets

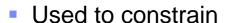

- Asset Types
- Review Processes
- Roles
- When defining category schemas, do so from the perspective of
  - asset consumers
  - intended reports
  - other stakeholders

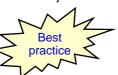

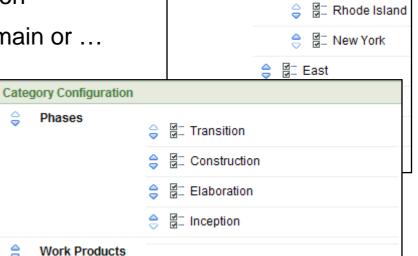

☐ Architecture

☐ Iteration Assessment

Reference Architecture

☐ Software Architecture Document

Category Configuration

USA

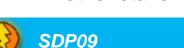

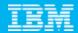

#### Information Model: Relationship Types

Asset relationships are bi-directional

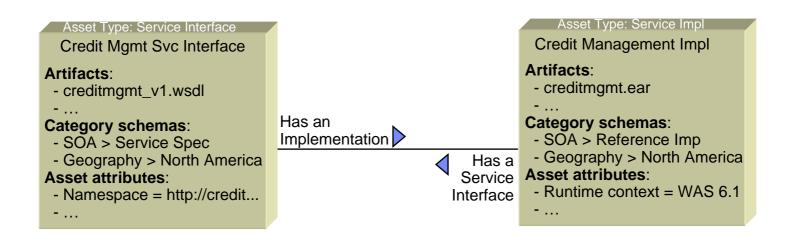

- When defining the relationship type in the repository, define both ends
- Relationship Types can be used as constraints on Asset Types

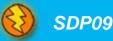

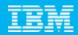

#### Information Model: Asset Attributes

- The core metadata elements for assets in the repository are defined by RAS (Reusable Asset Specification)
- Asset Attributes are associated with Asset Types
- Asset Attributes are metadata elements which contain either strings or pre-defined lists

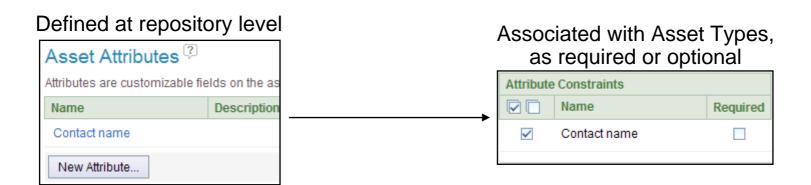

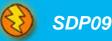

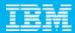

# Information Model: Import / Export

- The key elements of the information model can be imported and exported
- The repository administrator performs the import/export
- This allows for exchanging and external manipulation of the information model

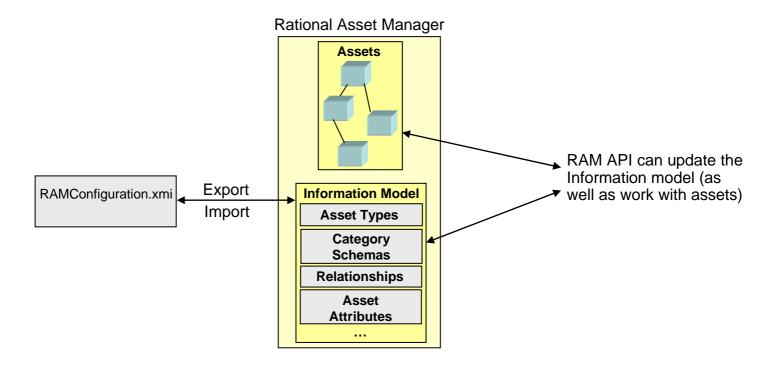

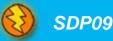

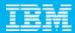

# Agenda

- Concepts
- Configuring Rational Asset Manager for Governance
  - Information Model
  - Asset Versioning
  - Communities
  - Policies
  - Impact Analysis, Metrics, Reporting
  - Notifications, Subscriptions, Discussion Forums
  - Integrations
  - Libraries
- Rational Asset Manager Modular Service Offering

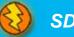

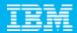

#### **Asset Versioning**

- Every asset's artifacts are cached in the repository
- Versioning is handled at two levels
  - Asset
  - Artifact
- Asset
  - Each asset can be versioned in the repository
  - Asset versioning is dictated by the policies of the organization
- Artifact
  - Artifacts can be located and versioned in Rational Team Concert, ClearCase, CVS

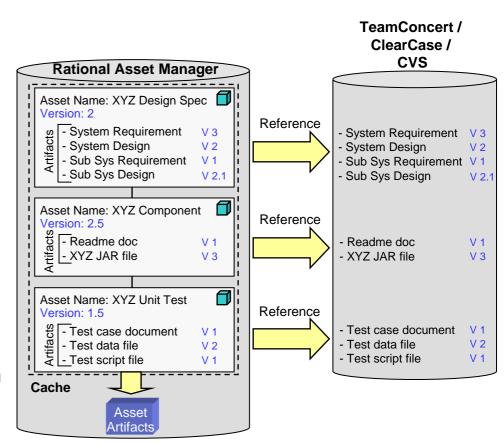

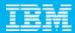

# **Asset Versioning Policy**

 Identify what kinds of changes to an asset require a new asset version to be created

- For example, one approach to consider is to define structural changes versus non-structural changes
- Structural changes would require a new asset version, non-structural changes would not require a new asset version
- Example: Structural changes
  - Asset name(?), version, changes to artifacts or new artifacts, relationships
- Example: Non-structural changes
  - Asset name(?), description, classification, and supporting artifacts (readme files, ...)
- Determine these policies early and communicate them

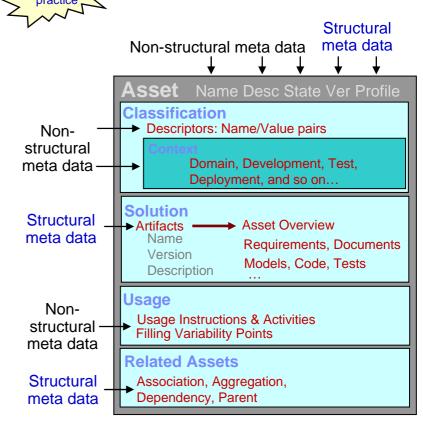

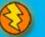

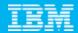

#### Agenda

- Concepts
- Configuring Rational Asset Manager for Governance
  - Information Model
  - Asset Versioning
  - Communities
    - Customizable community home page
      - Access control and roles
      - Review and approval
      - Repository Configuration Community
      - Policy Adapters
  - Impact Analysis, Metrics, Reporting
  - Notifications, Subscriptions, Discussion Forums
  - Integrations
  - Libraries
- Rational Asset Manager Modular Service Offering

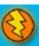

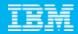

# Criteria For Creating A Community

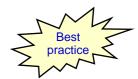

- You create a community when you identify a target audience which has (or wants to use) assets which need to be governed.
- The community may be built along many different boundaries.
  - Organization: you may create a community based on the organization chart.
  - ▶ Role: you may create a community based on some common role (Analyst) that crosses organizational boundaries.
  - Project: you may create a community based on a project, or initiative, although this is often a less permanent boundary, the overhead and organization may be justified.

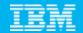

#### Customizable Community Home Pages

- When users come to the repository they often don't understand many things about the repository
- Guide community users attention to
  - Key assets to use
  - Discussion forums
  - Community overviews
  - Tags
  - Configuration
    - Asset types
    - Category schemas
  - Asset version policy
  - Workflows and review processes

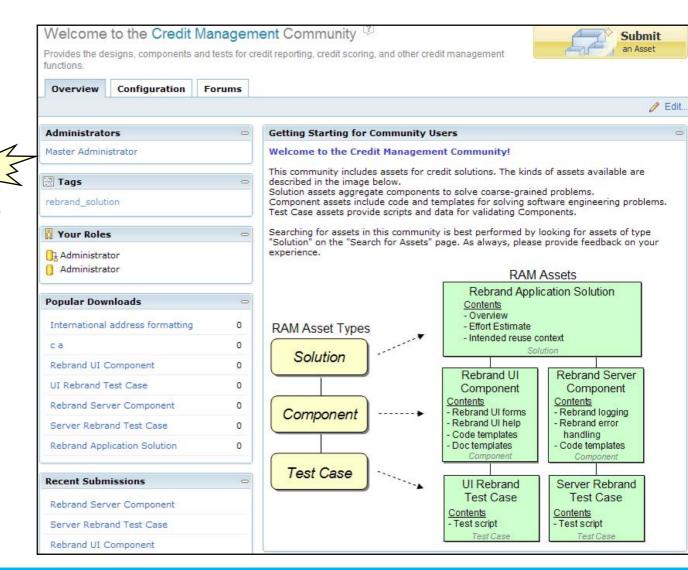

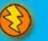

SDP09

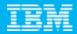

#### **Access Control**

Access control defines what you can do in the repository and with what assets you can work.

Jill in the Role of Business Analyst in the Analyst Community

Jill in the Role of Tester in the Service Testing Community can access assets of type Test

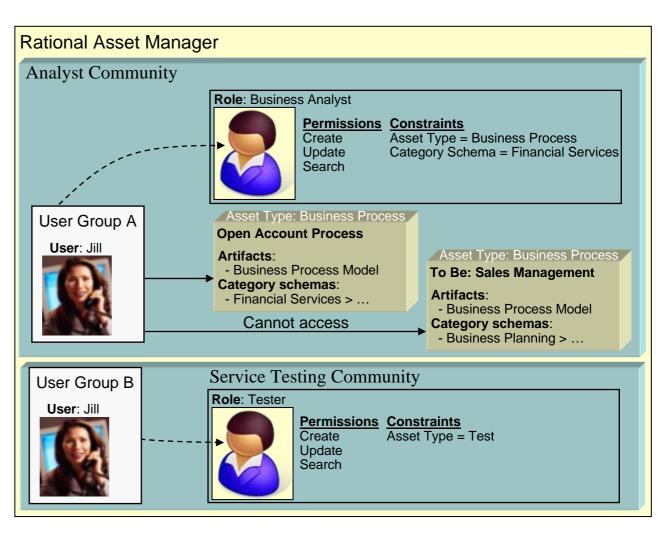

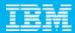

#### Role

- The metamodel for roles is illustrated below, and supports the following semantics
  - A Community owns Roles
  - A Role has permissions in RAM
  - A Role may be constrained to one or more Asset Types
  - A Role may be constrained to one or more Category Schema Elements
  - A User Group is assigned one or more Roles
  - A User is assigned one or more Roles

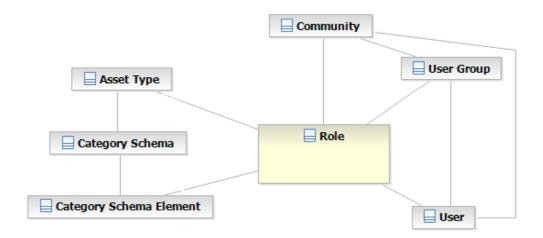

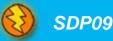

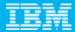

# Single Asset Entitlement

- Provides fine grained access controls to individual assets
  - Which individuals can do what with the asset?

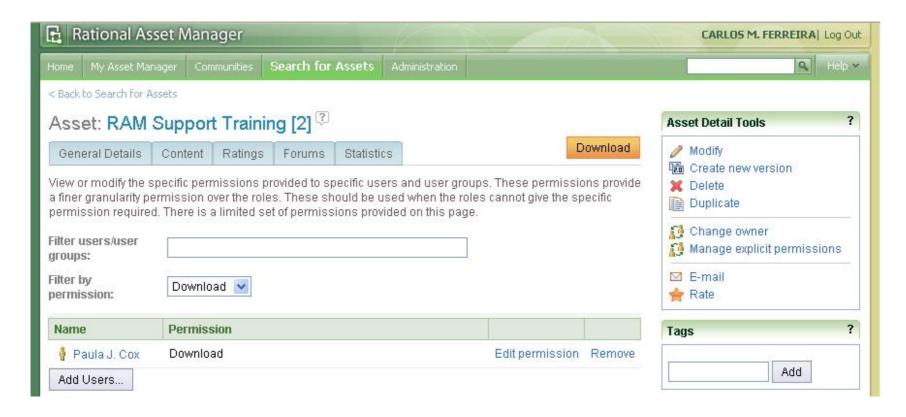

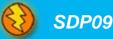

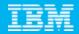

#### **Asset Review Processes**

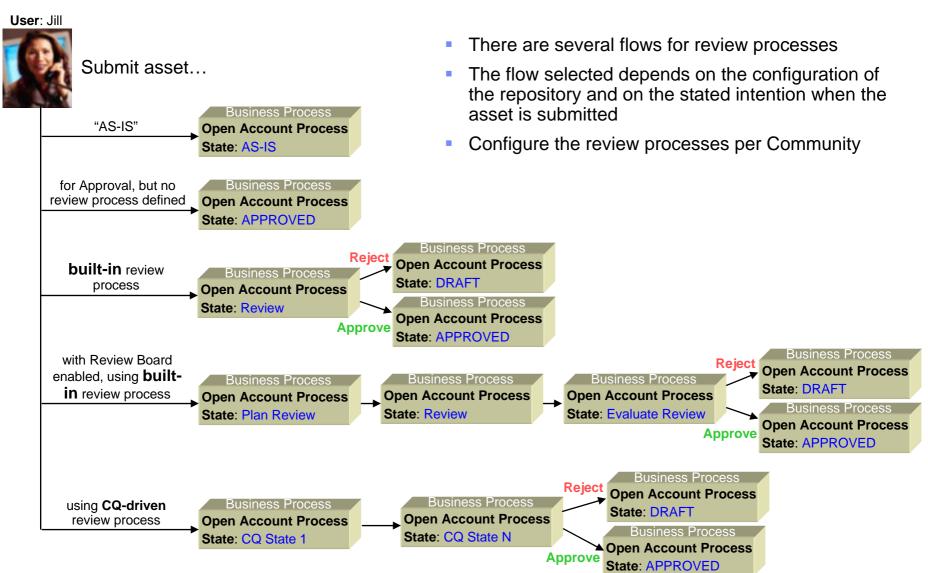

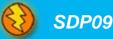

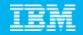

# **Policy Adapters**

- Allows automation of policy enforcement
- Programming interfaces to implement a policy
- Administrate a policy
  - What policy
  - Runs when
    - During a review
    - Asset Submission
    - Asset Publish
    - Time
  - Other scoping conditions
    - Asset Type
    - Category
- Report on policy compliance
- Integrates with external policy management tools like WebLayers

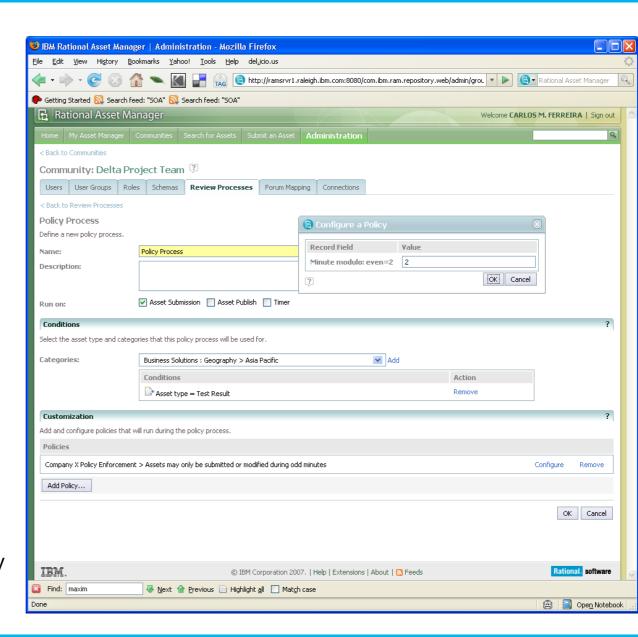

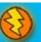

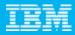

# Communities – Low Governance and High Governance

- Start with RAM instance for practice, learning
  - Test out repository policies and governance assumptions
  - Give a place for people to learn
  - Watch where they "walk"
    - What asset types they create
    - What communities they create
    - What category schemas they create
    - ...
- Create a production RAM instance
  - Refine repository policies and governance assumptions
  - Migrate "good" assets from on-boarding RAM instance to production RAM instance
  - Create communities which support as-is, open marketplace asset
    - Let the rating systems bubble up high-value assets
  - Transition high-value assets to governed communities
    - Provide support for assets
    - Track asset consumers
    - Conduct impact analysis

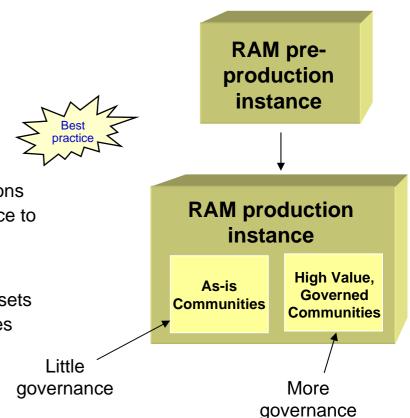

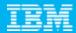

# Agenda

- Concepts
- Configuring Rational Asset Manager for Governance
  - Information Model
  - Communities

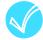

- Impact Analysis, Metrics, Reporting
- Notifications, Subscriptions, Discussion Forums
- Integrations
- Libraries
- Rational Asset Manager Modular Service Offering

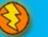

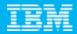

# Visual Browse and Impact Analysis

- A critical part of governance is to understand the impact of a change
- RAM illustrates what assets are impacted and what people are impacted

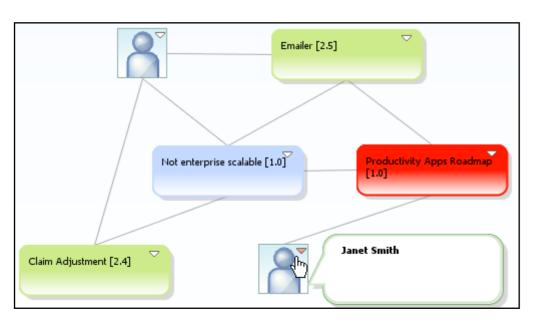

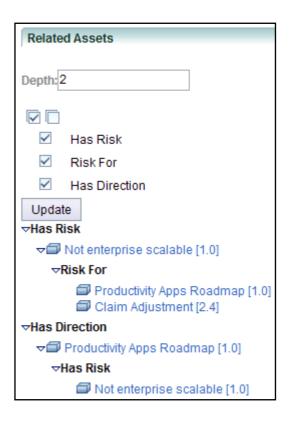

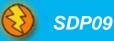

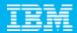

# Metrics and Reporting

- Rational Asset Manager manages usage metrics at two levels
  - Asset
  - Repository
- Asset metrics are viewed in Eclipse and Web clients by administrators and other users
  - Amount of time to produce an asset
  - Expected time to reuse and asset
  - Total downloads
  - Average downloads for assets of given type
  - Unique downloads
  - Artifact browses

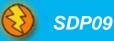

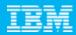

## Metrics and Reporting (2)

- Repository statistics
  - Reports are viewed in Web client by administrators
  - Reports can be downloaded into .csv file formats

Reports

Repository Contents

Asset Activity

User Activity

Search History

Activity Audit

Generate audit for up to 22 activities

Who did what, when, on what asset

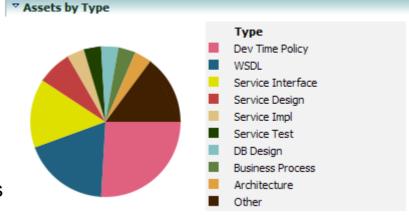

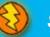

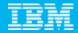

#### RAM v7.1 Reporting

 It is anticipated that the majority of reports produced with RAM will be created using report writing tools accessing the RAM API

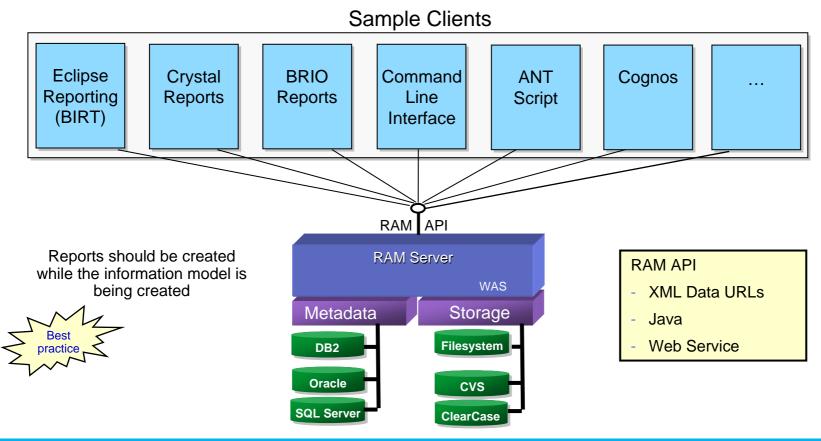

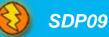

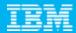

- Concepts
- Configuring Rational Asset Manager for Governance
  - Information Model
  - Communities
  - Impact Analysis, Metrics, Reporting

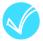

- Notifications, Subscriptions, Discussion Forums
- Integrations
- Libraries
- Rational Asset Manager Modular Service Offering

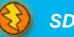

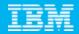

#### Notifications, Subscriptions, Discussion Forums

- Rational Asset Manager generates notifications for review processes
- Subscriptions
  - Per asset
  - Per search criteria
  - Notifications sent on periodic basis
- RSS Feeds
  - Per asset
  - Per search criteria
  - Notifications sent per event to RSS reader
- Discussion Forums
  - Per asset
  - Per community

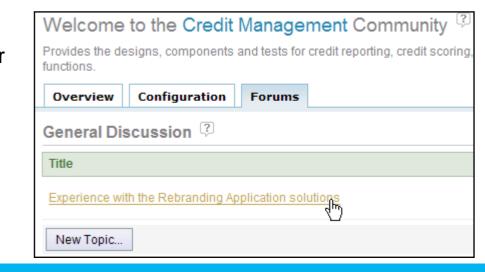

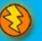

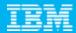

- Concepts
- Configuring Rational Asset Manager for Governance
  - Information Model
  - Communities
  - Policies
  - Impact Analysis, Metrics, Reporting
  - Notifications, Subscriptions, Discussion Forums

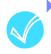

- Integrations
  - Tivoli CCMDB
  - WebSphere Service Registry & Repository
  - ClearCase, CVS
  - ClearQuest
- Libraries
- Rational Asset Manager Modular Service Offering

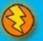

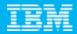

#### RAM Integrations Today

#### Current RAM 7.0.0.2 Non-Published, Web service API

- Provides asset creation, searching, update, download and other capabilities
- RAM / Eclipse integration
  - RAM Eclipse client uses RAM Web Service API to provide asset development scenarios
- RAM / WSRR integration
  - Background process uses RAM and WSRR Web Service APIs to keep the repositories in synch
- RAM / ClearCase integration
  - RAM Eclipse client uses ClearCase API and RAM Web Service API to provide asset versioning
- RAM / CVS integration
  - RAM Eclipse client uses CVS API and RAM Web Service API to provide asset versioning
- RAM / ClearQuest integration
  - RAM Server uses ClearQuest API and RAM services to provide asset change management and synchronize CQ schema for asset review process

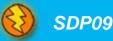

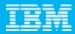

#### RAM Integration Future

#### Potential RAM 7.1 REST, Data URLs, POJOs

- Provide asset creation, searching, update, download
- Workflow extension points
- Source control/management extension points
- Enforce policies
- Retrieve metrics and reporting
- Repository configuration: Asset types, category schemas, relationships, attributes
- Integrations could be invoked from command line, ANT, or programmatically
- Kinds of integrations the Planned Published API can support
  - Verify asset compliance to policies at any point in asset lifecycle
  - Extend asset workflow and states using workflow tool
  - Map asset artifacts to source control systems such as Visual Source Safe
  - Generate formatted reports from RAM metrics using reporting tools
  - Modify repository configuration to support new asset types or classifications
  - Create references to assets managed in other tools such as CMDB, RPM, ...
  - ...

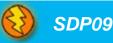

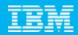

## IBM Registries/Repositories

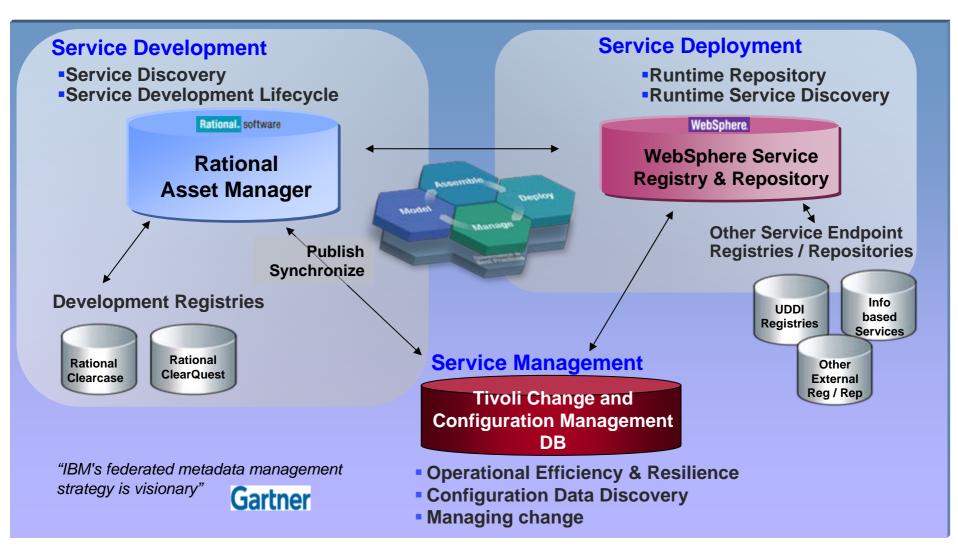

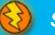

SDP09

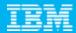

## Change Management

- Integrates with ClearQuest (CQ) to track defects on assets
- CQ connections are configured per community
- CQ fields are mapped to RAM fields

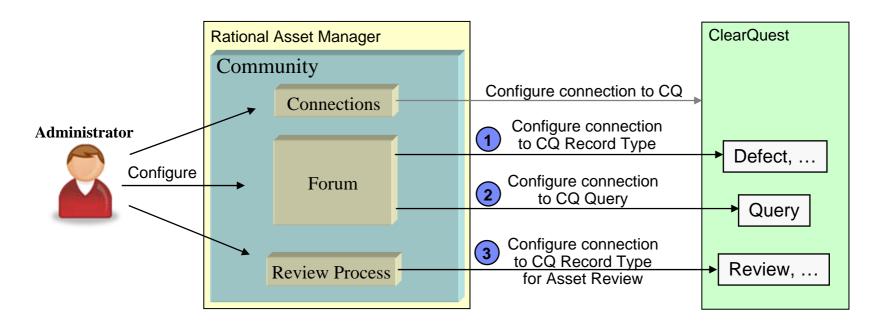

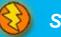

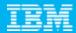

#### Service Registry

 The connection to WebSphere Service Registry and Repository (WSRR) is configured in the community

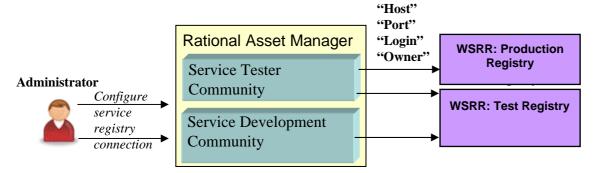

The service documents are published from RAM to WSRR

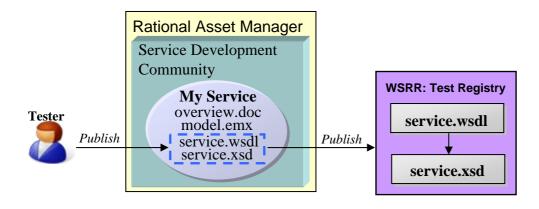

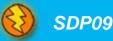

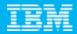

## RAM / WSRR Synchronization

- •The synchronization is for a set of scenarios
  - Scenario 1

Development has prepared a service asset (new or updated) which needs to be published/deployed.

Scenario 2

Operations has entered a third party service into WSRR, which needs development assets built around it.

Upon invoking the Publish function, a WSRR "GenericObject" is created for the service asset. This contains service metadata (RAM asset ID) which points back to the RAM service asset.

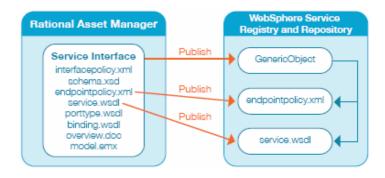

Configuring RAM / WSRR Synchronization

While publication of the service from RAM to WSRR is initiated by a user, the synchronization of WSRR to RAM is an automated, background process.

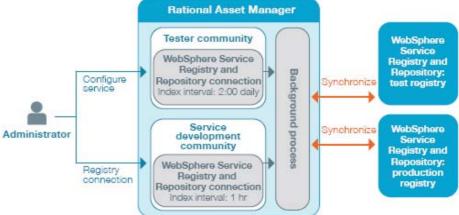

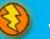

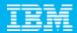

- Concepts
- Configuring Rational Asset Manager for Governance
  - Information Model
  - Communities
  - Policies
  - Impact Analysis, Metrics, Reporting
  - Notifications, Subscriptions, Discussion Forums
  - Integrations

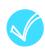

- Libraries
  - Import / Export
  - SOA Asset Library
- Rational Asset Manager Modular Service Offering

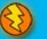

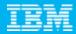

#### Create and share asset and libraries

- Export Asset Libraries
  - Search & select assets for export

Exports assets and their associated meta

data including

- Assets
- Communities
- Categories
- Asset Relationships Types
- Asset Attributes
- Import Asset Libraries
  - RAM comes with a SOA Asset Library

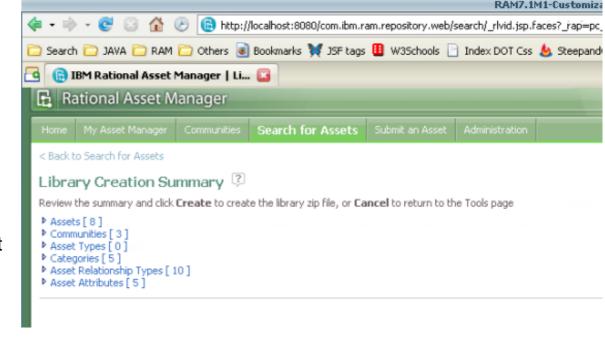

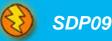

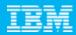

#### Sample SOA Asset Library

- The catalog contains repository configuration and assets
- Saves time deploying Rational Asset Manager for SOA
- Can be used as template to determine asset governance

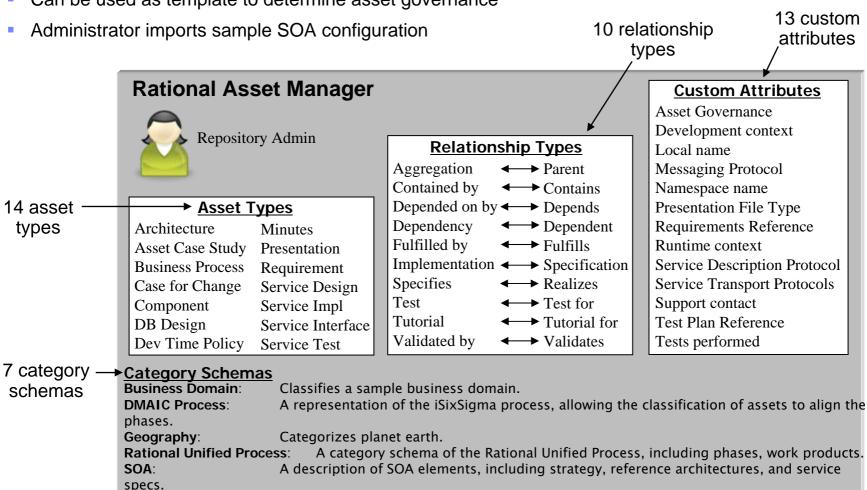

A decomposition of hardware.

Technology\_Hardware:

Technology\_Software: A decomposition of software.

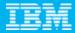

#### Sample SOA Asset Library

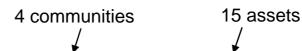

#### **Rational Asset Manager Community: Service Analysis** Jill Allred. **Business Analyst** Master Admin, Community Admin **Assets Account Mgmt Busn Process** Credit Mgmt Case for Change Credit Mgmt Service Case Study **Review Processes Business Process Review Community: Service Test** Janet Smith. Service Tester

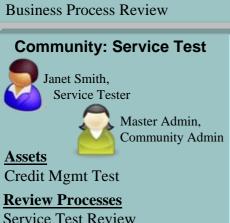

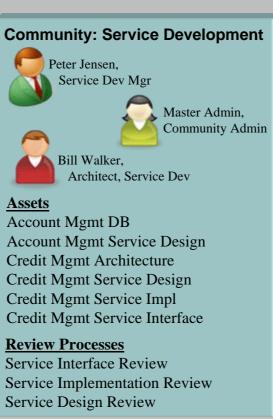

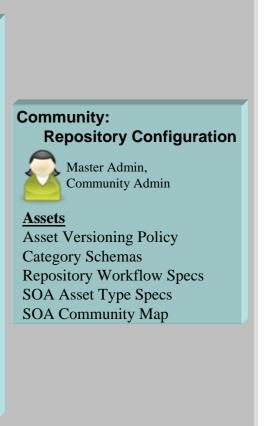

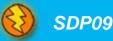

**Assets** 

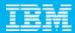

- Concepts
- Configuring Rational Asset Manager for Governance
  - Information Model
  - Communities
  - Policies
  - Impact Analysis, Metrics, Reporting
  - Notifications, Subscriptions, Discussion Forums
  - Integrations
  - Libraries

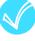

Rational Asset Manager Modular Service Offering

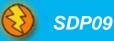

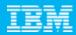

#### IBM Rational Asset Manager Modular Service Offering

- IBM Rational Software Services engagement to quickly deploy RAM in a customer's environment
- Serves as a first iteration of an enterprise rollout of RAM
- Includes 10 days of consulting to do:
  - Asset-based readiness assessment
  - Mentoring and training
  - Deployment planning
  - Product installation
  - Define and implement a customer's specific RAM information model for a pilot team
    - Asset types, communities, roles, review processes & categorizations

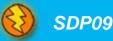

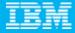

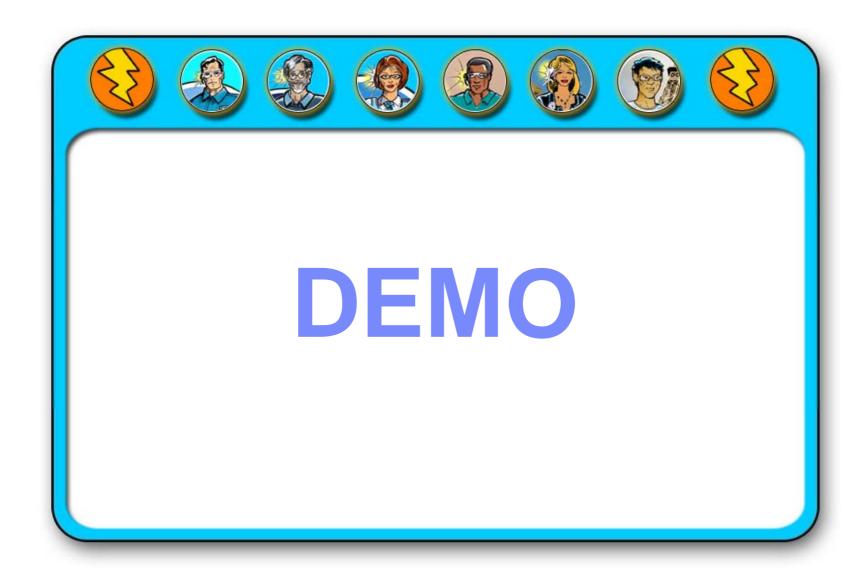

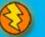

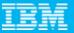

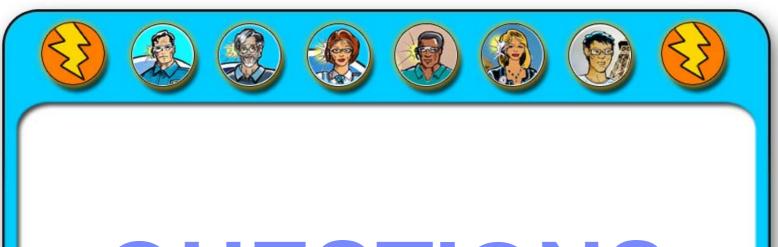

# QUESTIONS

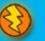

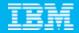

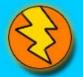

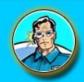

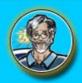

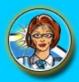

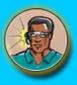

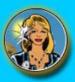

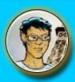

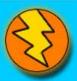

## THANK YOU

#### Learn more at:

- IBM Rational software
- IBM Rational Software Delivery Platform
- Process and portfolio management
- Change and release management
- Quality management
- Architecture management

- Rational trial downloads
- Leading Innovation Web site
- developerWorks Rational
- IBM Rational TV
- IBM Rational Business Partners

© Copyright IBM Corporation 2008. All rights reserved. The information contained in these materials is provided for informational purposes only, and is provided AS IS without warranty of any kind, express or implied. IBM shall not be responsible for any damages arising out of the use of, or otherwise related to, these materials. Nothing contained in these materials is intended to, nor shall have the effect of, creating any warranties or representations from IBM or its suppliers or ilecneous; and conditions of the applicable license agreement governing the use of IBM potentials. Products, programs, or services do not imply that they will be available in all countries in which IBM operates. Product release dates and/or capabilities referenced in these materials may change at any time at IBM's sole discretion based on market opportunities or other factors, and are not intended to be a commitment to future product or feature availability in any way. IBM, the IBM logo, the on-demand business logo, Rational, the Rational logo, and other IBM products and services are trademarks of the International Business Machines Corporation, in the United States, other countries or both. Other company, product, or service names may be trademarks or service marks of others.

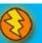